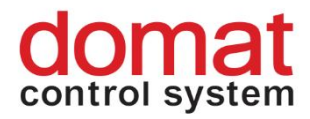

# **M020 Ethernet – RS232 data converter**

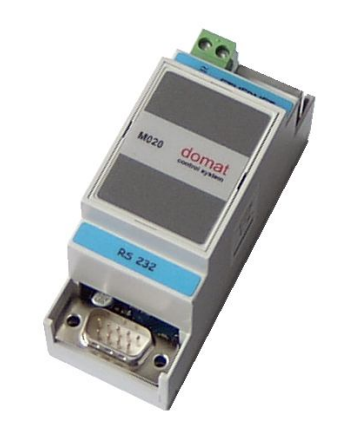

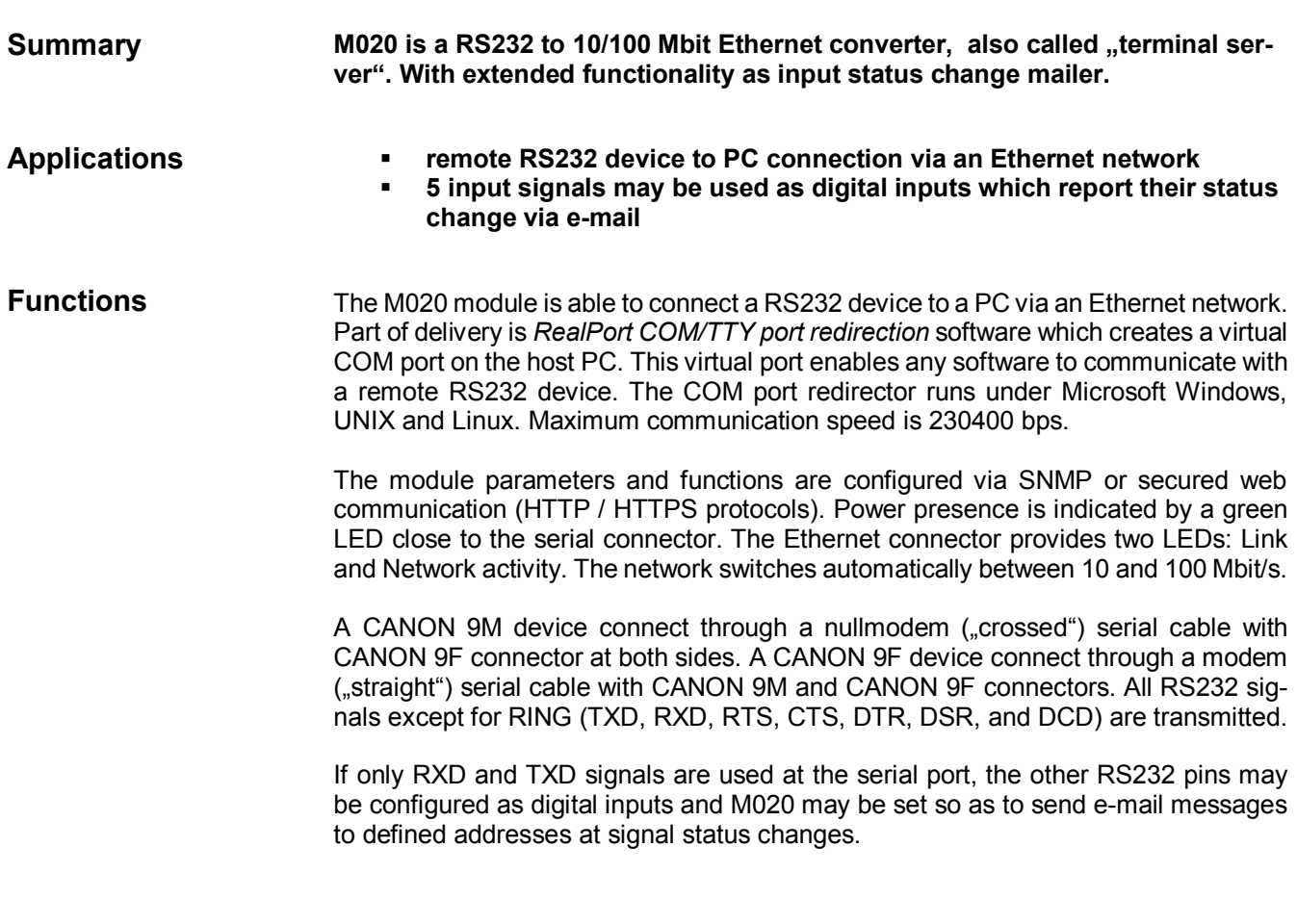

### **Technical data**

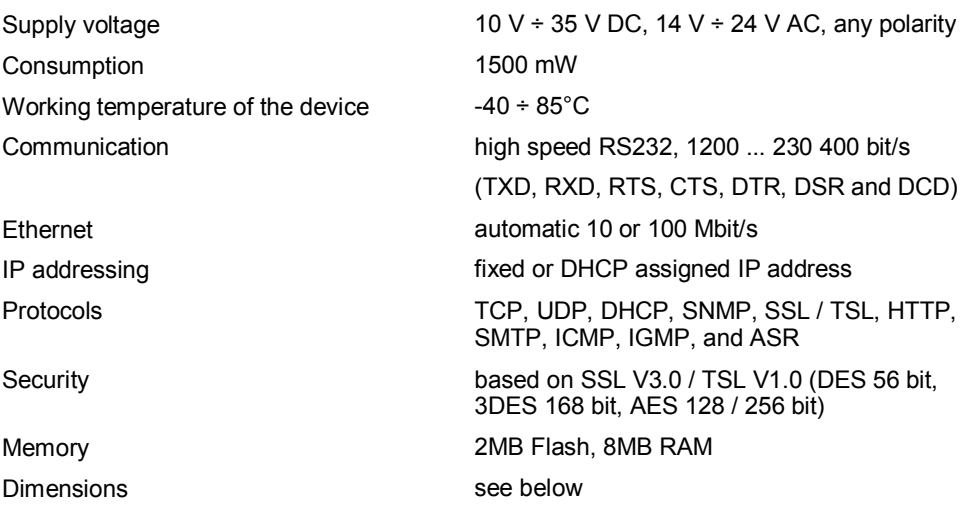

#### **Terminals**

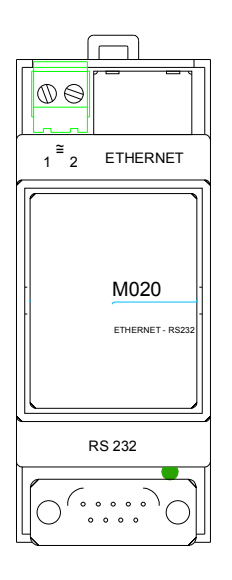

#### **Settings**

The default network setting is:<br>IP address 192.168.1.37 192.168.1.37 network mask 255.255.255.0

All parameters inclusive network configuration are available at a web interface on TCP port 80. Default user is **root**, password is **dbps**. Find the detailed description of all settings in the *digi\_manual.pdf*. If the IP address is unknown, use the detection utility *digi* detector.exe; the program is free to download at http://rcware.eu/public/download/software, Digi Utility.

If there are problems with detection, switch off the firewall so that the network card is able to receive the broadcast responses.

Actual drivers are available: http://www.digi.com/support/productdetail?pid=2466&type=drivers Please select required Operating System Specific Drivers and download latest drivers.

## **Dimensions**

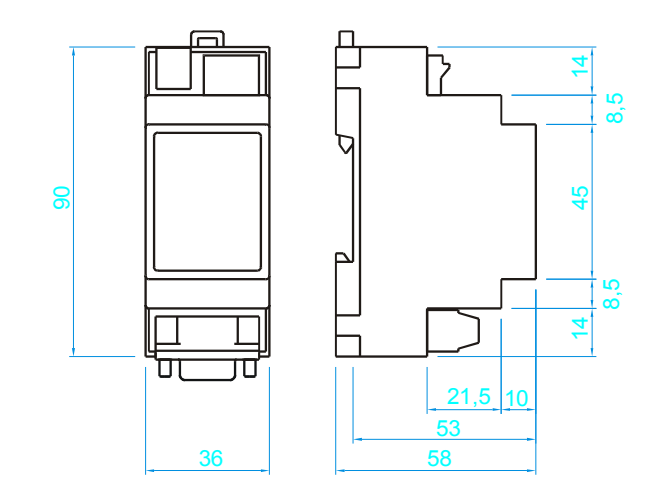

7/2014 Subject to technical changes.